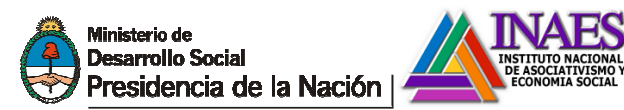

No Obligatorio

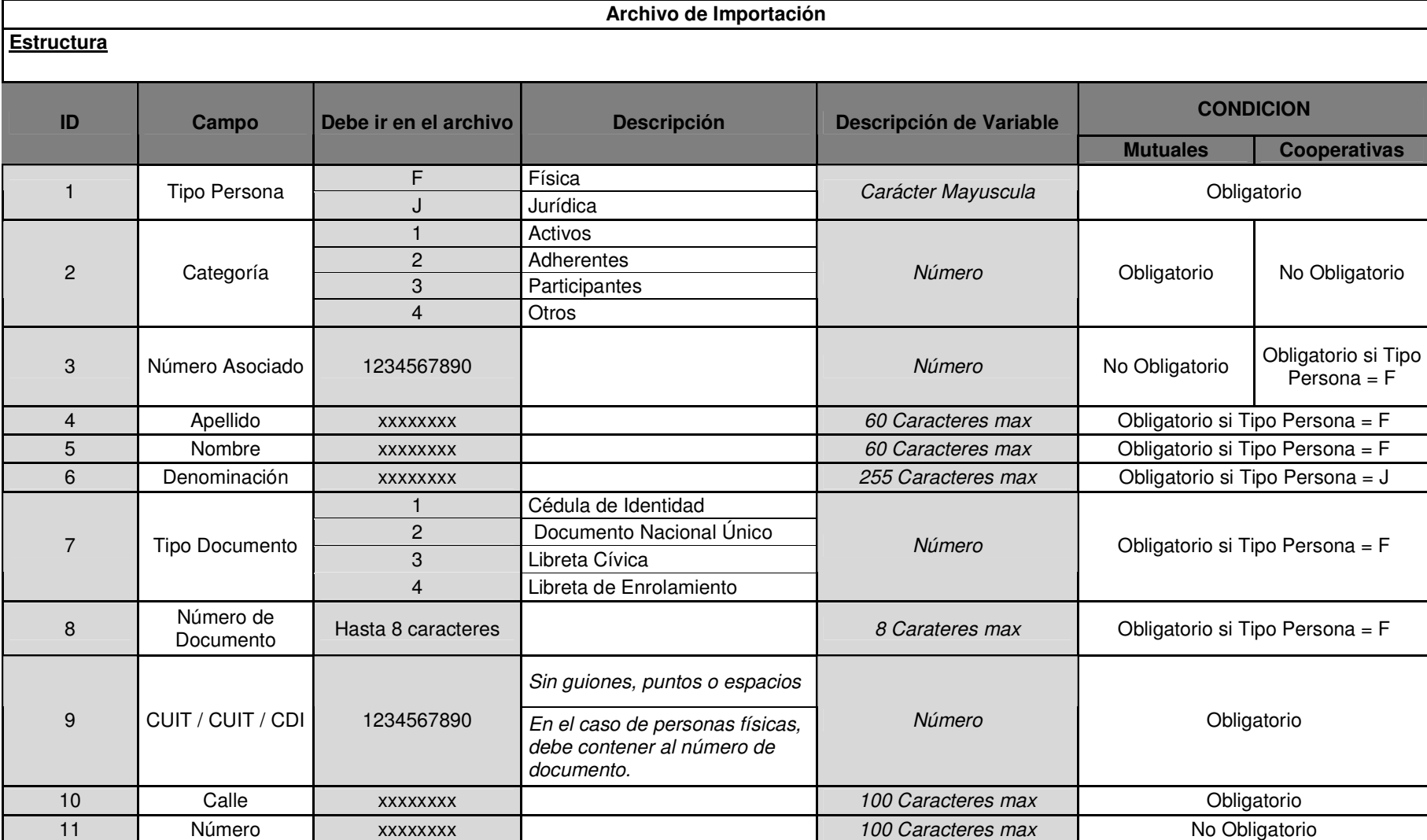

12 Piso xxxxxxxx 10 Caracteres max No Obligatorio

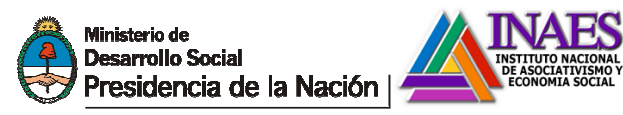

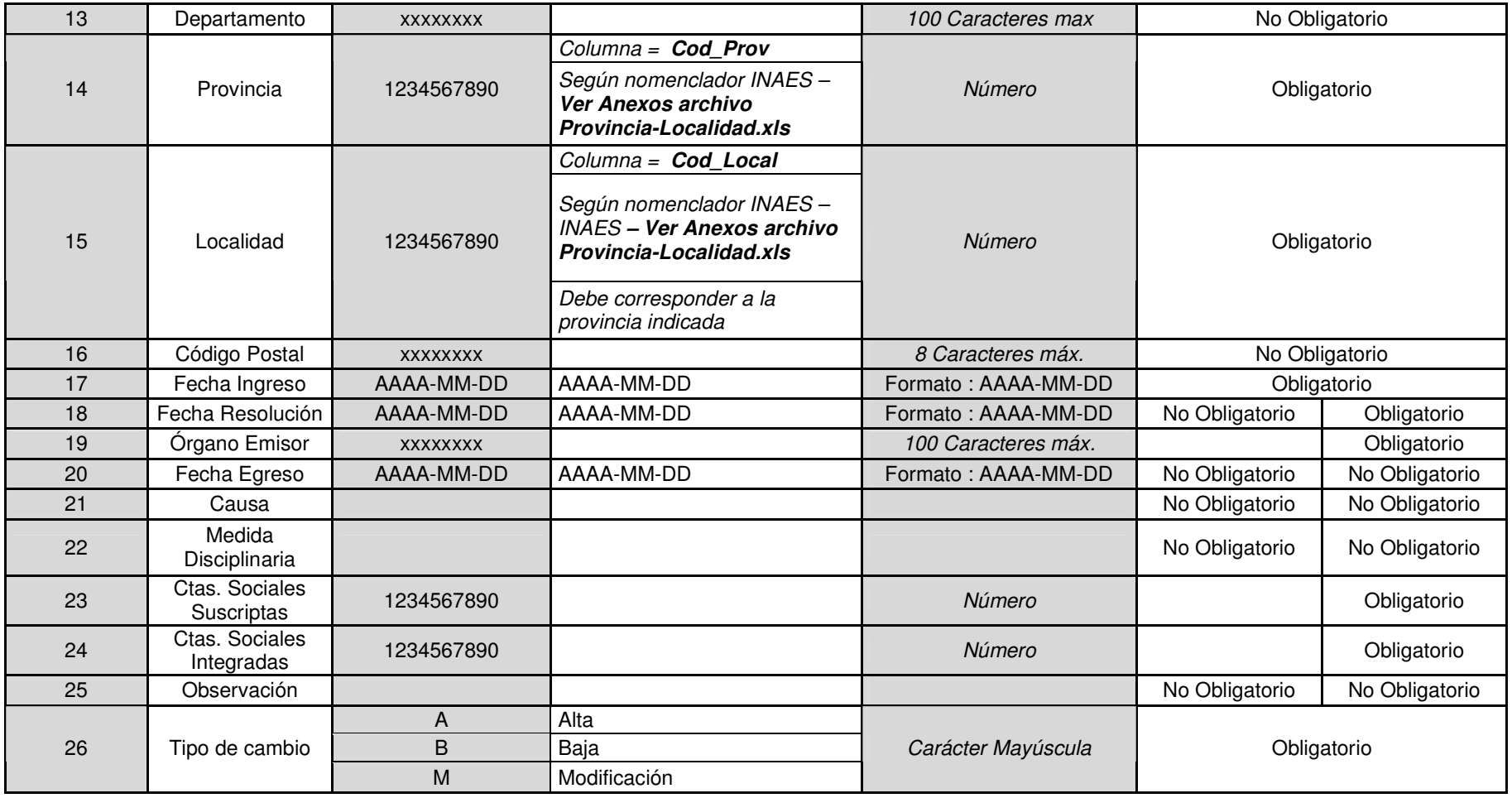

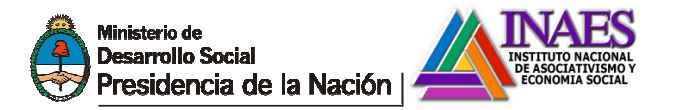

- El archivo no será válido si alguno de sus registros (filas) no es válido.
- En los casos en que se fija un ancho máximo al campo, se dará como error si este es superado.
- El archivo será recorrido fila a fila, de encontrase error, se obtendrá un mensaje y no seguirá siendo procesado.
- No se permiten registros duplicados, esto es mismo tipo y número de documento o cuit/cuil/cdi; sea dentro del propio archivo o que ya existan en la base de datos.

## **Respecto del archivo**

- El mismo podrá tener las extensiones .TXT o .CSV
- El separador de campos es punto y coma (;)
- El separador de registros (filas) podrá ser estilo windows (cr + lf) o estilo linux (cr)
- No deben agregarse los títulos de los campos
- Si bien algunos campos tienen límites máximos, no se utiliza ancho fijo.
- La codificación del archivo fue probada con formato ANSI (dos/windows)

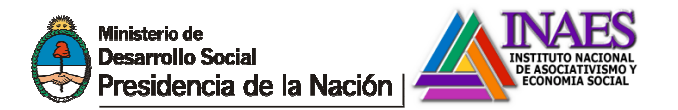

## **Aspectos Funcionales**

Para acceder a la pantalla de importación, se utiliza el botón **IMPORTAR ASOCIADOS** 

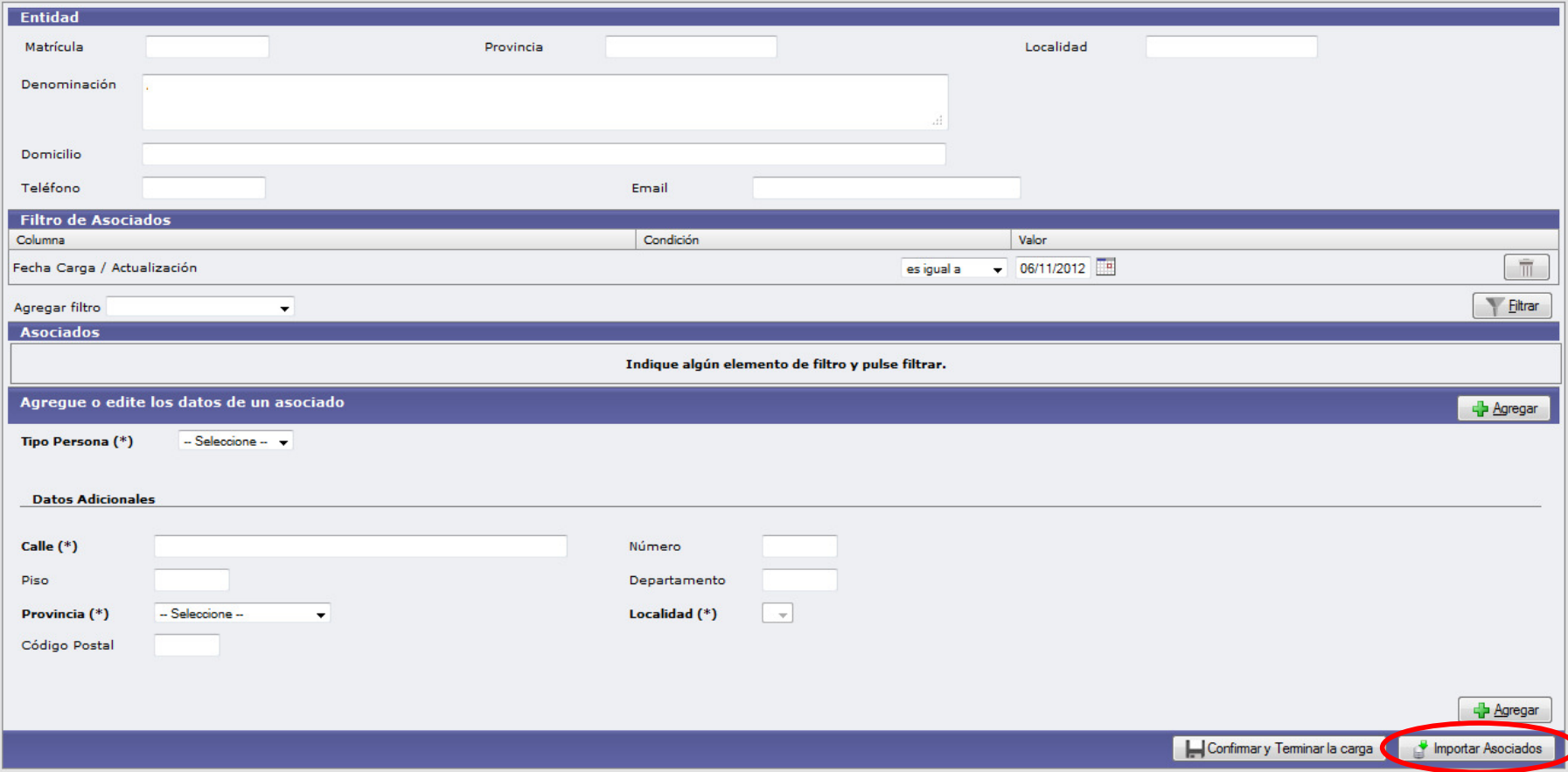

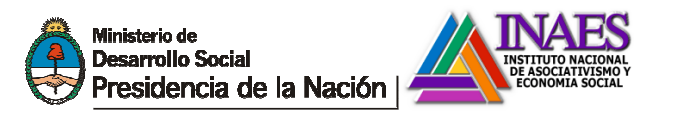

Una vez en la pantalla de importación, debe elegirse el archivo a ser importado utilizando el botón **Examinar…**

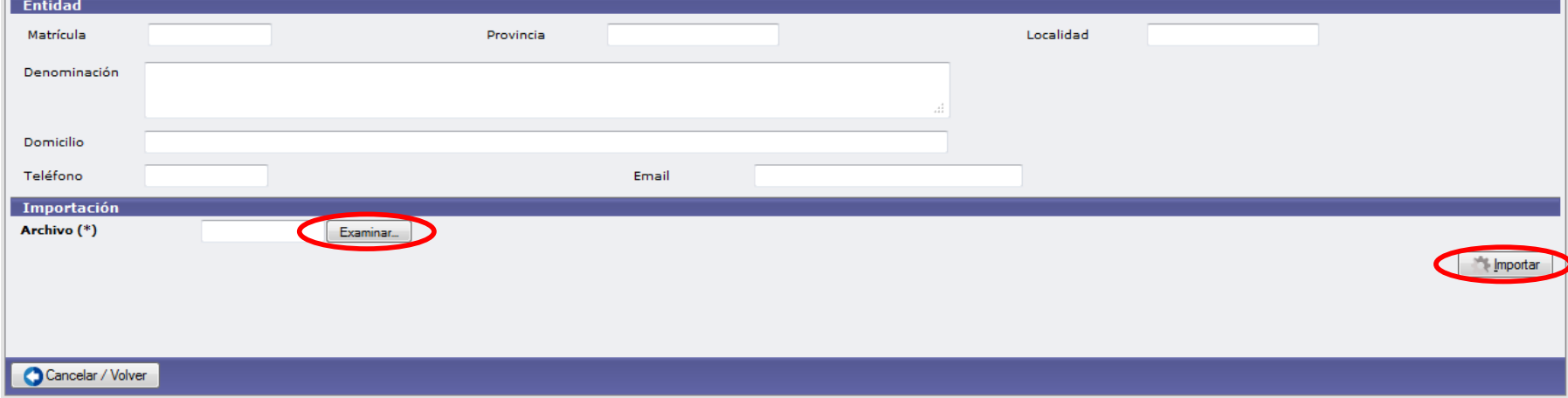

Una vez elegido el archivo se lanza el proceso de importación pulsando **IMPORTAR**.

De haber algún error el operador recibirá un mensaje con el posible inconveniente y el número de fila donde se encontró el error.

Al finalizar la carga, el sistema regresará a la pantalla de asociados, donde se podrá realizar ajustes a los datos importados o simplemente **CONFIRMAR Y TERMINAR LA CARGA**.

Confirmar y Terminar la carga